## 「あんしんメール」の登録変更について

## 新年度にともなう学年・クラス等の登録変更について、以下の①~⑤ (2ページあります)の順で、変更手続きをお願いいたします。

① メール記載のこのアドレスをクリックします

運営のしくみ、登録内容変更・配信停止・退会の方 はこちら https://www.ansin-anzen.jp/m/auth/index/id/ 5645798/?guid=on

② 下記のアドレスをクリックして、空メールを送信します

「春日中安心メール」 ご利用ありがとうございます。 登録・登録内容変更・退会については、下記の「●登 録・登録内容変更など」をご覧ください。

● 登録・登録内容変更など 認証用URLをお送りしますので、下記のメールアドレ スへ空メールを送信してください。 ksgjh@ansin-anzen.jp

iPhone の場合は、件名に1文字以上 (「あ」など)を入力して送信してください。

③ 以下のメールが届くので、アドレスをクリックします

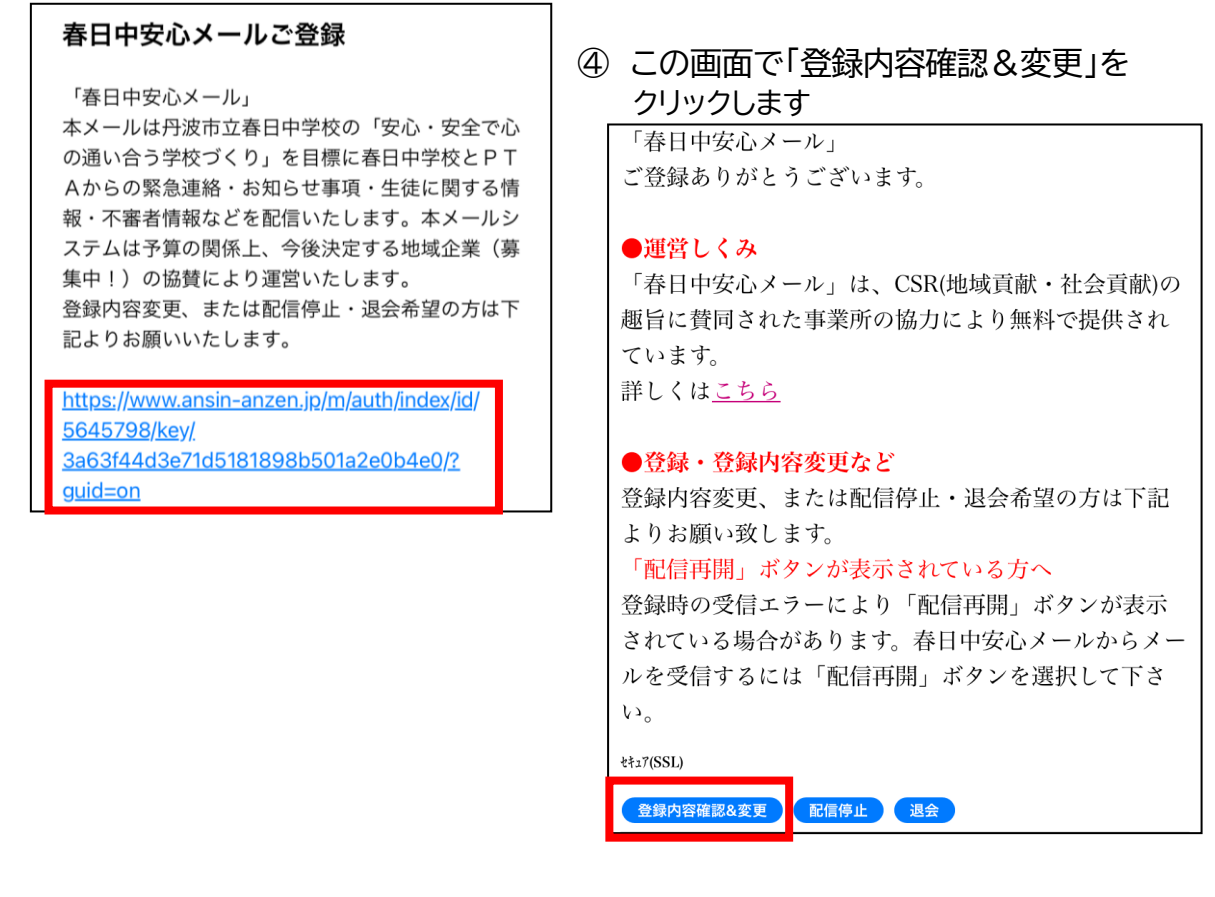

⑤ この画面で登録内容を変更入力して、最後に「入力内容確認」をクリックします ■〈必須〉登録者名(本人氏名)は、保護者名になります。必ず入力してください。 ■〈必須〉登録者所属は、「保護者」にします ■学年は、在籍されるお子さま全員の該当するところすべてに■します ■〈必須〉学年・生徒名は、在籍されるお子さま全員の在籍学年・名前を入力します ■部活動は、在籍されるお子さま全員の該当するところすべてに■します □2年さくら学級 \*必須 は必須項目です。 □2年ひまわり学級 □2年こすもす学級 ■ご登録メールアドレス □3年1組 □3年2組 ■登録者名(本人氏名) \*必須 □3年3組 □3年さくら学級 ■登録者所属 \*必須 □3年こすもす学級 ●保護者 □3年たんぽぽ学級 ○教職員 ■学年·生徒名 \*必須 ■学年(複数選択可) ○1年 ※記入例:1年太郎、2年花子 □2年 ■部活動 ○3年 ○陸上競技部  $\bigcap$ 1年1組 ○軟式野球部 □1年2組 □男子ソフトテニス部 □1年3組 □女子ソフトテニス部 □1年さくら学級 □1年ひまわり学級 ○女子卓球部 □剣道部 □2年1組 □2年2組 □男子バスケットボール部 □女子バスケットボール部 □2年3組 □男子バレーボール部 □女子バレーボール部 ○吹奏楽部 ○美術創作部 入力内容確認 キャンセル

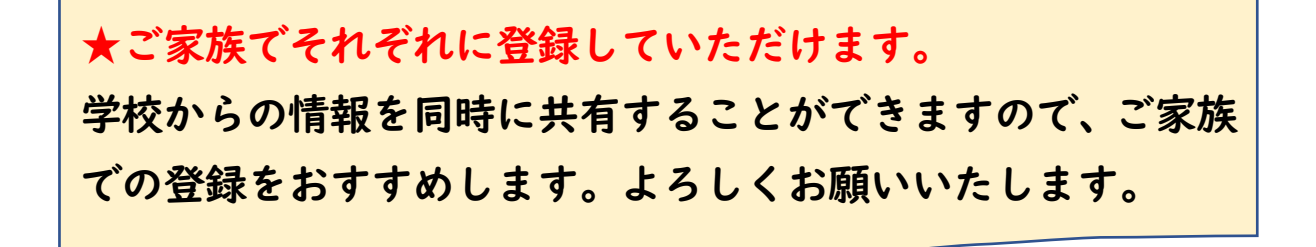